## Student Health Insurance Dependent Enrollment Submission Instructions

Please review the instructions carefully prior to submitting your documents for review.

1. Log on to the Columbia Health Patient Portal [https://secure.health.columbia.edu](https://secure.health.columbia.edu/)

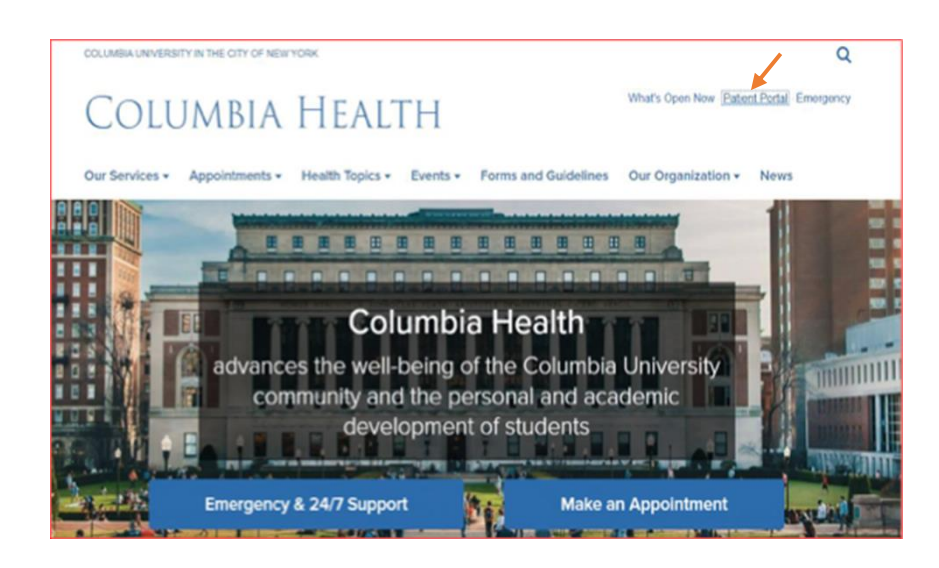

2. Log in using UNI and Password.

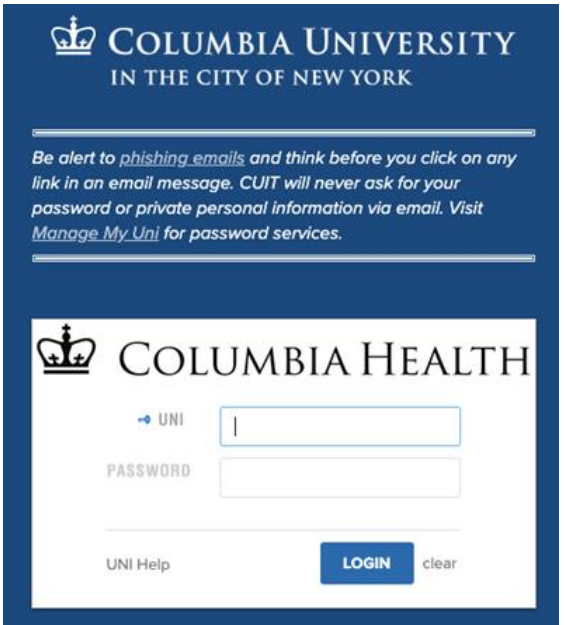

3. Enter your Date of Birth (Month/Day/Year), then click 'Proceed'.

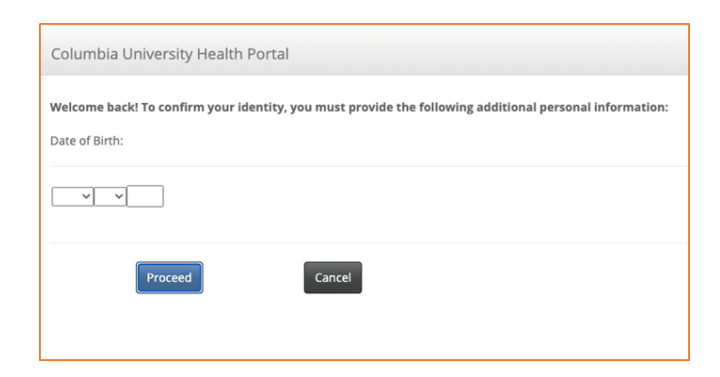

4. In the menu of the patient portal, click on 'Downloadable Forms'

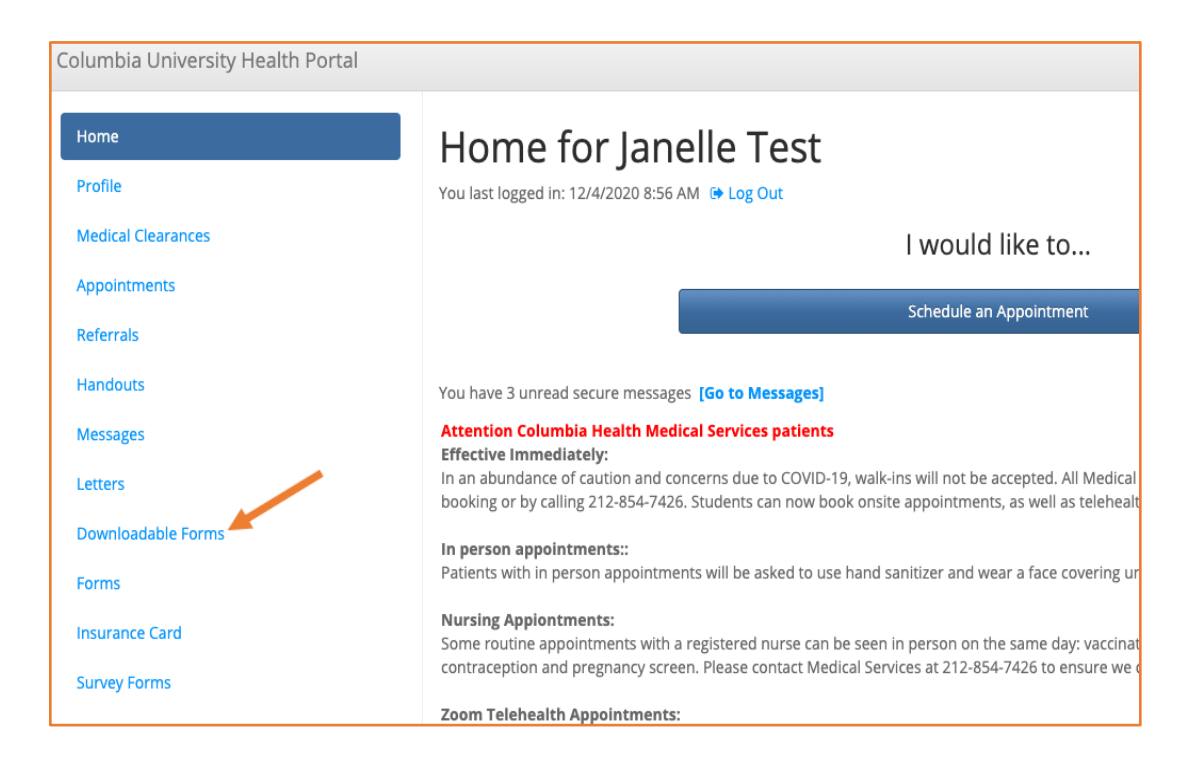

5. Preview and Download Dependent Enrollment Form, then click on 'Download' to access a blank copy of the form:

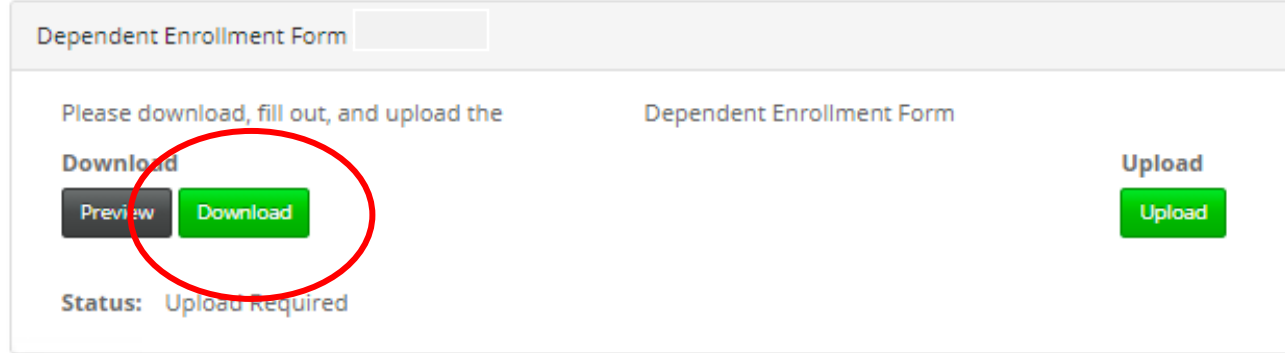

6. Upload Completed Dependent Enrollment form and required documents. Acceptable file formats include: PDF, PNG, JPG, JPEG, or GIF only

Note: Please make sure to include all required documentation

- a. Dependent Spouse first time enrolling spouse
	- i. Marriage Certificate (translated in English)
- b. Dependent Domestic Partner first time enrolling Domestic Partner
	- i. Domestic Partnership Certificate (translated in English)
- c. Dependent Child
	- i. No documentation required
- 7. Verify Upload. You may 'Edit Image' or select 'Looks Good' if you are satisfied with the image

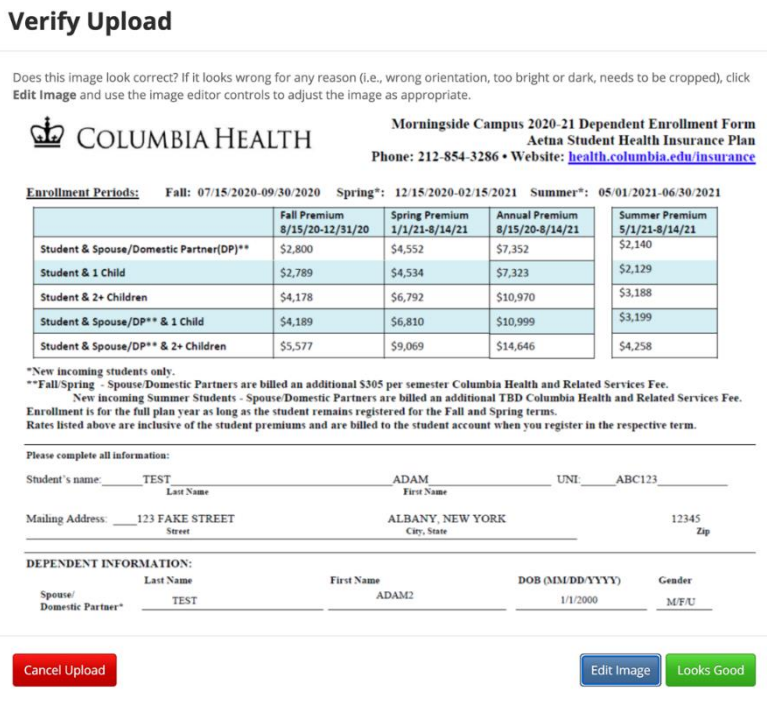

8. Be sure to click SAVE **only after** uploading ALL documents. Do not click 'Save' after uploading each document.

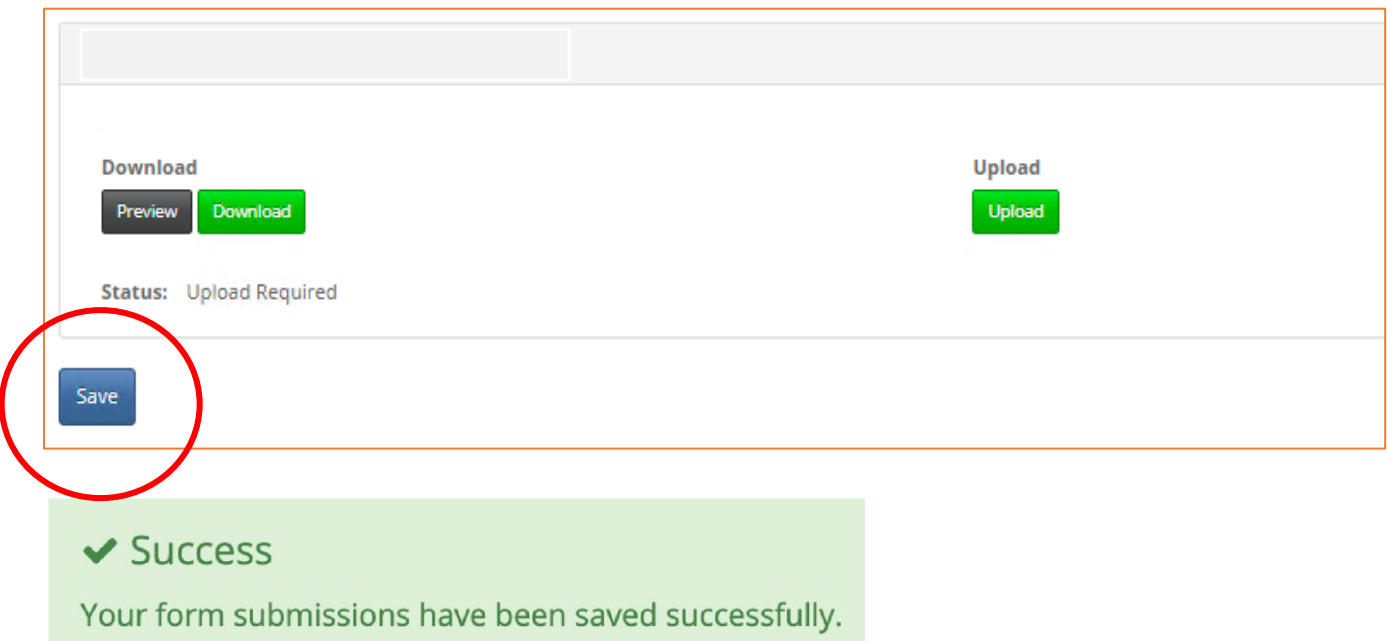

Your submission will be labeled 'In Review' until the Insurance office processes enrollment. Please allow 14 business days for processing. **Submitting incomplete or duplicate documents will result in delayed processing of your dependent enrollment request.**

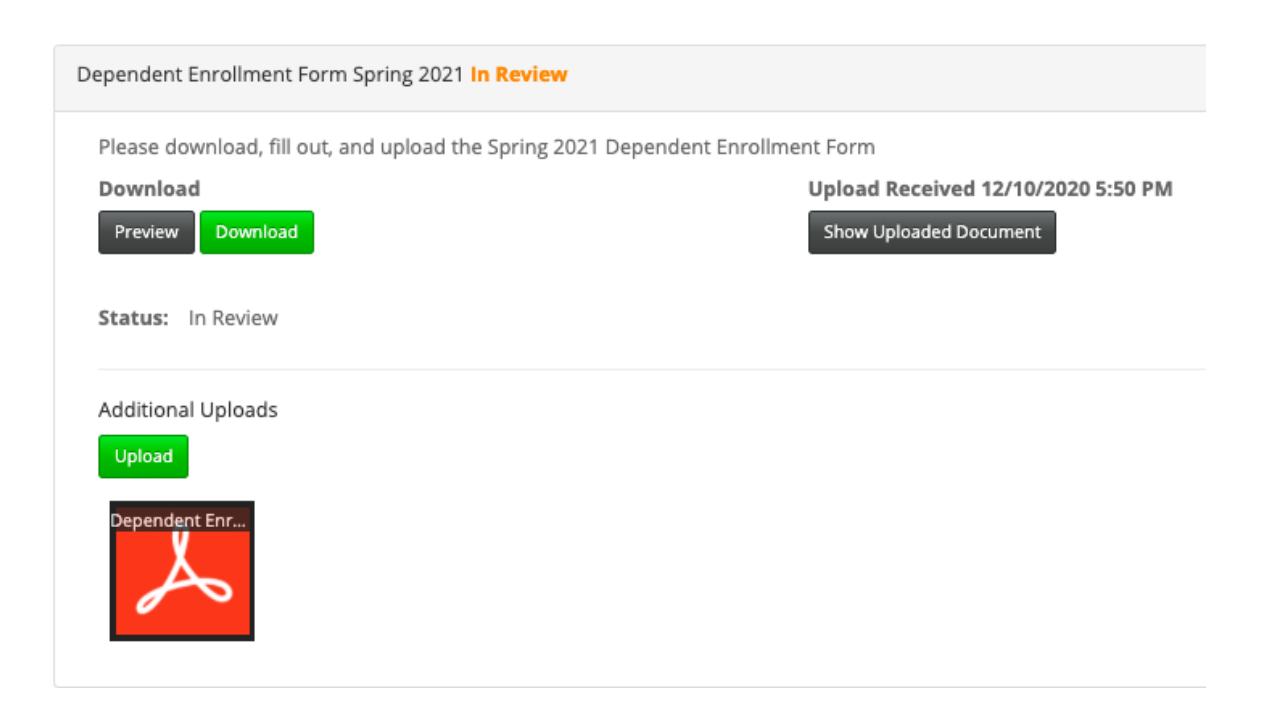